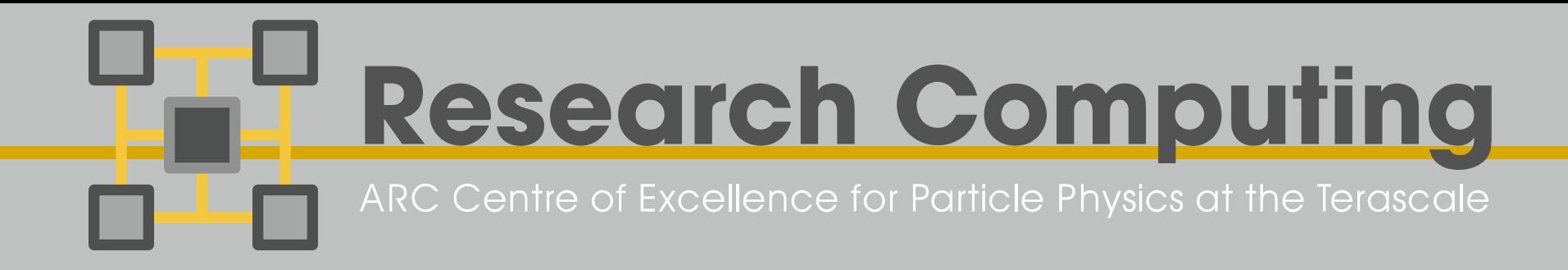

# **XPRA - X Persistent Remote Applications**

Lucien Boland Sean Crosby Goncalo Borges Research Computing Team

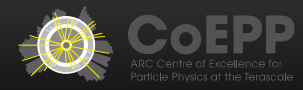

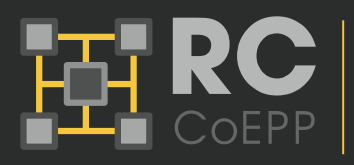

### • XPRA – X Persistent Remote Applications

- Emerged as a valid replacement of FreeNX which has became old and unmaintained.
- Allows to run X programs, usually on a remote host, and direct their display to your local machine.
	- It is sometimes referenced as 'screen of X windows'.
- "Rootless" or "seamless".
- > Xpra adapts to bandwidth constraints and is fully open-source.

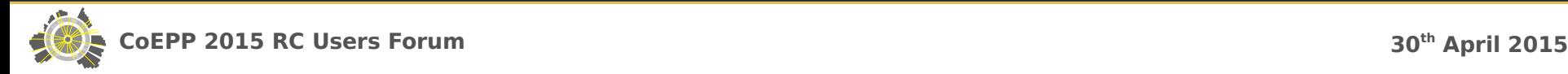

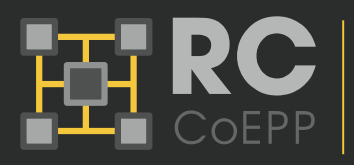

### **Both remote and local machines will need XPRA**

- The RC team will install it on all CoEPP UIs. You will need to install it on your local labtop or desktop machine.
- Available for all sorts of Linux distributions, for Apple MAC OS X (10.5 inwards) and for Microsoft Windows (XP onwards)
	- https://www.xpra.org/
- > For the XPRA Linux release:
	- There is no explicit packaging for SL6 but it is possible to use the XPRA Centos6 release.
	- Follow the instructions on how to setup the winswitch repo:

http://winswitch.org/downloads/rpm-repository.html?dist\_select=CentOS

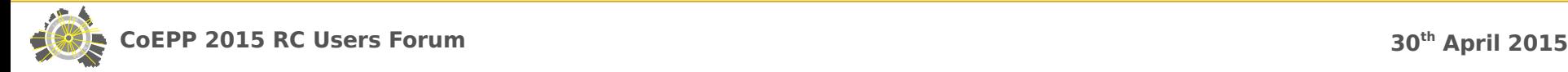

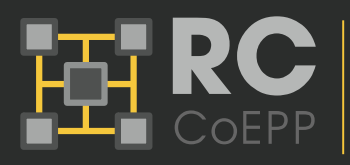

# **XPRA Usage**

#### **General Concepts**

- xpra works in a server / client base.
- The underlying idea is that an xpra server can be started on the remote host making available an application a specific DISPLAY.
	- The DISPLAY has to be unique of each user
- Once the xpra server is running, the xpra client (running on a local host) can be used to attach to that DISPLAY.
- The xpra client can detach from the DISPLAY, and attach again some time later.
- The xpra server will continue running until it is stopped.

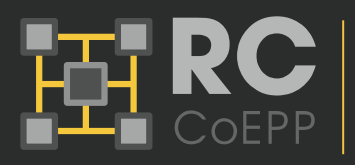

### Lanching simple applications with XPRA (ex:Firefox)

If the application does not need any customization, you can lanch all xpra instructions directly from the local machine.

# Setup a random number to be used as DISPLAY since it has to be unique [[goncalo@localhost](mailto:goncalo@localhost) ~]\$ ND=\$RANDOM

# Start the xpra server, start the application and attach xpra client to DISPLAY \$ND # Firefox should shortly appear in your local machine [[goncalo@localhost](mailto:goncalo@localhost) ~]\$ xpra start ssh:goncalo@sydui4.syd.coepp.org.au:\$ND \ --start-child=firefox &

# Detach from the DISPLAY \$ND # Firefox show dissapear from your local machine [[goncalo@localhost](mailto:goncalo@localhost) ~]\$ xpra detach ssh:[goncalo@sydui4.syd.coepp.org.au](mailto:goncalo@sydui4.syd.coepp.org.au):\$ND

# Attach again to the DISPLAY \$ND # Firefox should reapper in your local machine in the same state has it was before [[goncalo@localhost](mailto:goncalo@localhost) ~]\$ xpra attach ssh:[goncalo@sydui4.syd.coepp.org.au](mailto:goncalo@sydui4.syd.coepp.org.au):\$ND &

# Closing the application will not stop the xpra server. The xpra server has to be explicitly stopped. [[goncalo@localhost](mailto:goncalo@localhost) ~]\$ xpra stop ssh[:goncalo@sydui4.syd.coepp.org.au](mailto:goncalo@sydui4.syd.coepp.org.au):\$ND

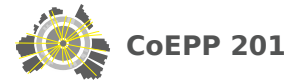

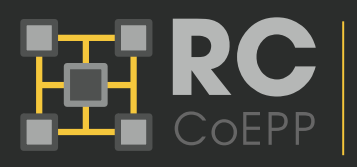

# **XPRA Usage**

### Lanching ROOT with XPRA

- ROOT need a bit of customization from the user
	- It is distributed through CVMFS, and made available by running SetupATLAS / setupSW
	- Users may select different ROOT versions by running localSetupROOT
- For this reason, to use XPRA with ROOT, you have to:

1) Launch the XPRA server in the remote machine after you have customized your ROOT preferences.

2) attach to the display running XPRA in the local machine

- 3) Work as normal in the remote host
- 4) Attach/Detach at your will running XPRA in the local machine
- 5) Kill the XPRA server at the end

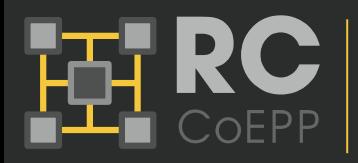

## **XPRA Usage**

#### Launching XPRA server in the remote server

```
# Login in the remote host, and setup ROOT
[goncalo@localhost ~]$ ssh -l goncalo sydui4.syd.coepp.org.au
[goncalo@sydui4 ~]$ setupATLAS; localSetupROOT
```

```
# Get a unique id for your DISPLAY (use $RANDOM for example)
[goncalo@sydui4 ~]$ ND=$RANDOM; echo $ND
100
```
# Start your xpra server which controls DISPLAY \$ND. Export your DISPLAY afterwards [[goncalo@sydui4](mailto:goncalo@sydui4) ~]\$ xpra start :\$ND <u>|g</u>oncalo@sydui4~]\$ export DISPLAY=:\$ND

# Start ROOT # Remember that the ROOT window will only be launched later, when the XPRA client attaches to the server [[goncalo@sydui4](mailto:goncalo@sydui4) ~]\$ cd MyROOT/examples/tree/ <u>[goncal</u>o@sydui4~] \$ root root [0]

### • Attach to the DISPLAY via XPRA in local machine

# Attach to the DISPLAY controlled by the XPRA server [[goncalo@localhost](mailto:goncalo@localhost) ~]\$ xpra attach ssh:goncalo@sydui4.syd.coepp.org.au:100 &

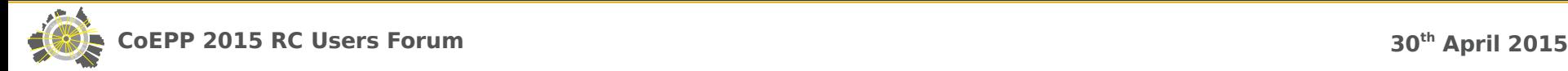

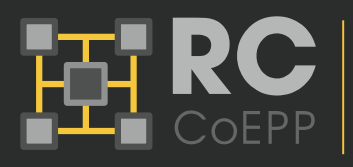

### • Start working in the remote host

The ROOT windows should appear in the local host

# Run your macros or Browse your root file root [0] new Tbrowser() root [1] .x cernstaff.C

### • You can detach and attach at any time

ROOT X windows should dissapear and appear respectively, in the exact same state.

# From the localhost, detach to the DISPLAY controlled by XPRA server [[goncalo@localhost](mailto:goncalo@localhost) ~]\$ xpra detach ssh:goncalo@sydui4.syd.coepp.org.au:100

# From the localhost, attach to the DISPLAY controlled by XPRA server [[goncalo@localhost](mailto:goncalo@localhost) ~]\$ xpra attach ssh:goncalo@sydui4.syd.coepp.org.au:100 &

# Detach and kill the XPRA server when done [[goncalo@localhost](mailto:goncalo@localhost) ~]\$ xpra detach ssh:goncalo@sydui4.syd.coepp.org.au:100 <u>|g</u>oncalo@localhost ~]\$ xpra stop ssh:goncalo@sydui4.syd.coepp.org.au:100

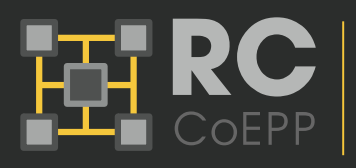

## **References**

### CoEPP RC wiki

- https://rc.coepp.org.au/xpra
- $\blacktriangleright$  Links from
	- <https://rc.coepp.org.au/tier3/adl>?
	- <https://rc.coepp.org.au/tier3/mel>?
	- <https://rc.coepp.org.au/tier3/syd>?

### **Other references**

- https://www.xpra.org/
- https://www.xpra.org/trac/wiki/Usage
- http://winswitch.org/downloads/

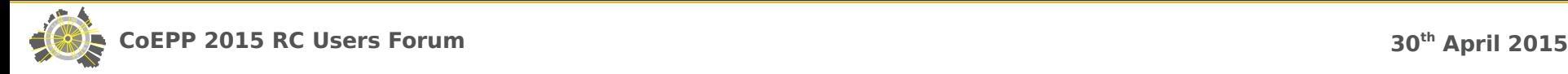